Les solicitamos que respeten las siguientes consignas para el tratamiento y entrega de **imágenes:**

**DIBUJO:** *Iniciar un dibujo con muy buen contraste en los trazos, tanto grosores como los textos. No muy pequeños y en formato A4, hoja blanca.*

**FOTO:** *Tratar que el encuadre sea solo de la hoja, procurando que no tenga deformaciones (la toma perpendicular a la hoja), iluminación buena y pareja.*

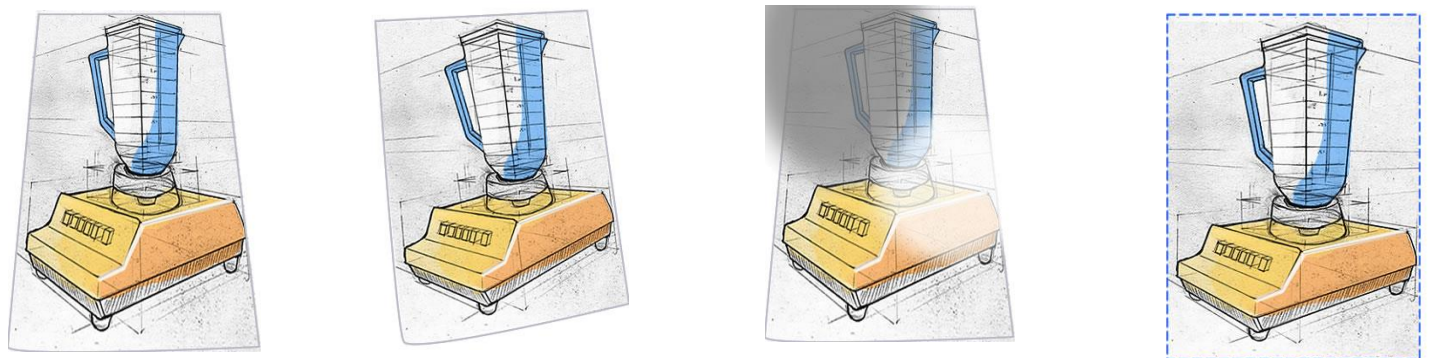

**AJUSTES PARA EL ENVIO:** *Si es necesario recortar la imagen solo el dibujo, posteriormente reducir el tamaño a 400 pixeles de ancho (120 a 140 pixeles por pulgada), la altura dependerá de las proporciones del recorte)*

## **TIPO DE ARCHIVO:** *JPG*

**NOMBRE DEL ARCHIVO:** *Denominar al archivo con el Apellido, si envían más de una imagen por entrega agregar al fina un número. Ej. PEREZ 1; PEREZ 2……* 

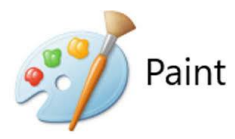

## USO BÁSICO DE PAINT Windows

Para adaptar imágenes a una resolución en **pixeles** aceptable para envíos a Moodle. Se puede abrir archivos JPG desde una **power point, foto, captura de pantallas** u otros medios.

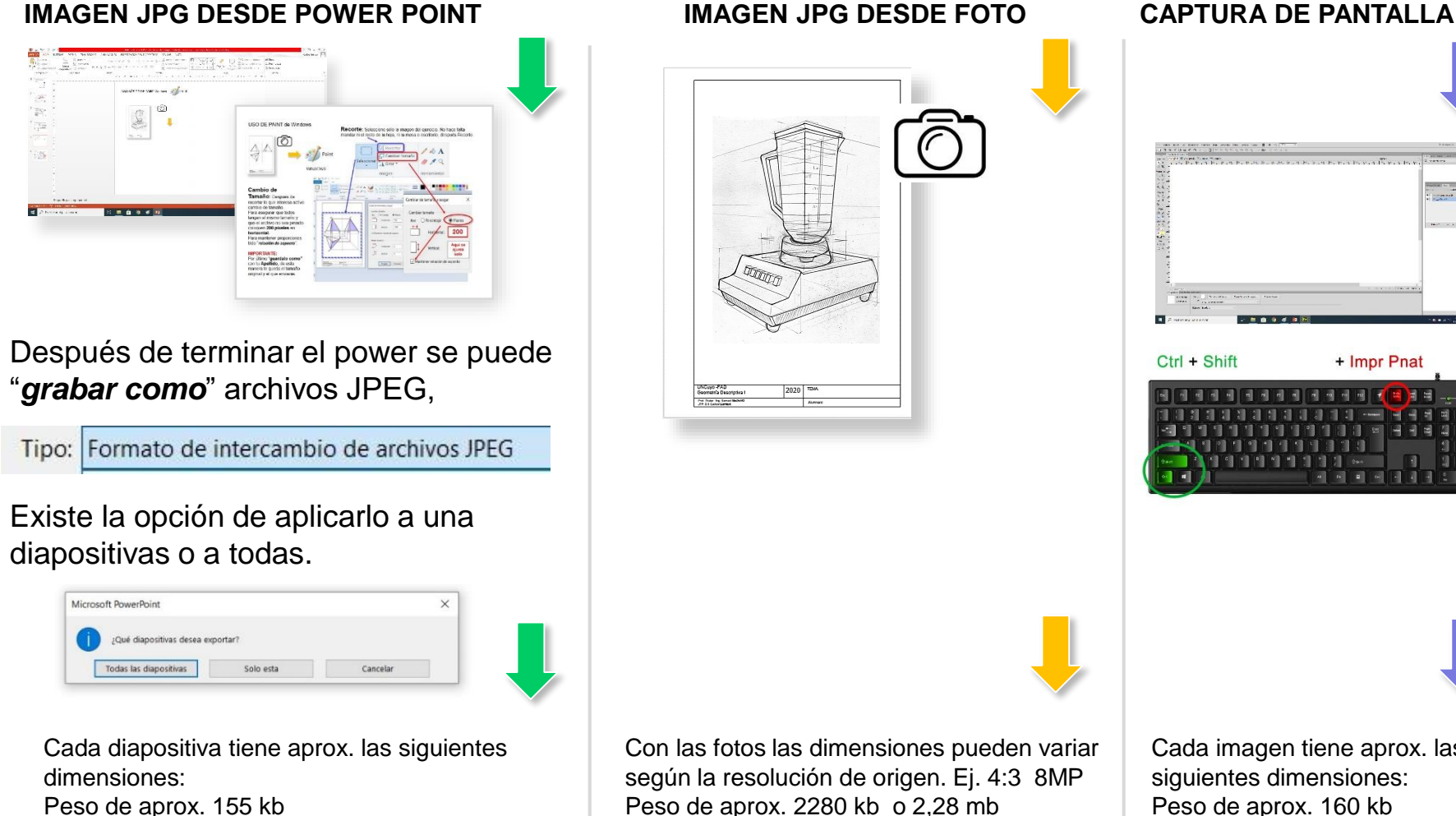

HORIZONTAL **960** Pixeles VERTICAL **720** Pixeles

HORIZONTAL **2448** Pixeles VERTICAL **3264** Pixeles

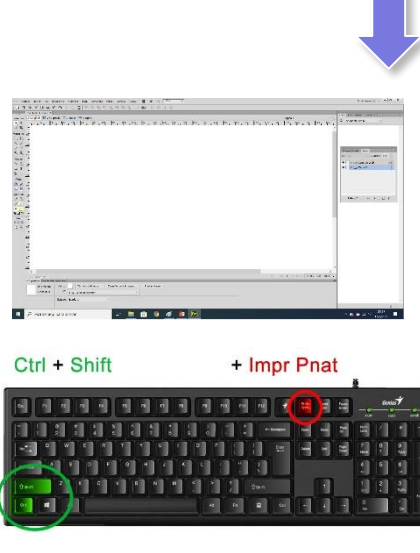

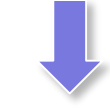

Cada imagen tiene aprox. las siguientes dimensiones: Peso de aprox. 160 kb HORIZONTAL **1920** Pixeles VERTICAL **1080** Pixeles

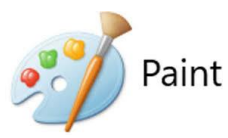

# **SELECCIÓN Y RECORTE**:

Después de abrir el archivo original se puede recortar parte de la imagen. Primero hay que **seleccionar** parte de la imagen a utilizar, después se **recorta** y guarda la imagen seleccionada, ésta tendrá una dimensión menor en pixeles dependiendo del recuadro seleccionado. Por último si es necesario se puede reducir aún más la imagen con cambio de tamaño.

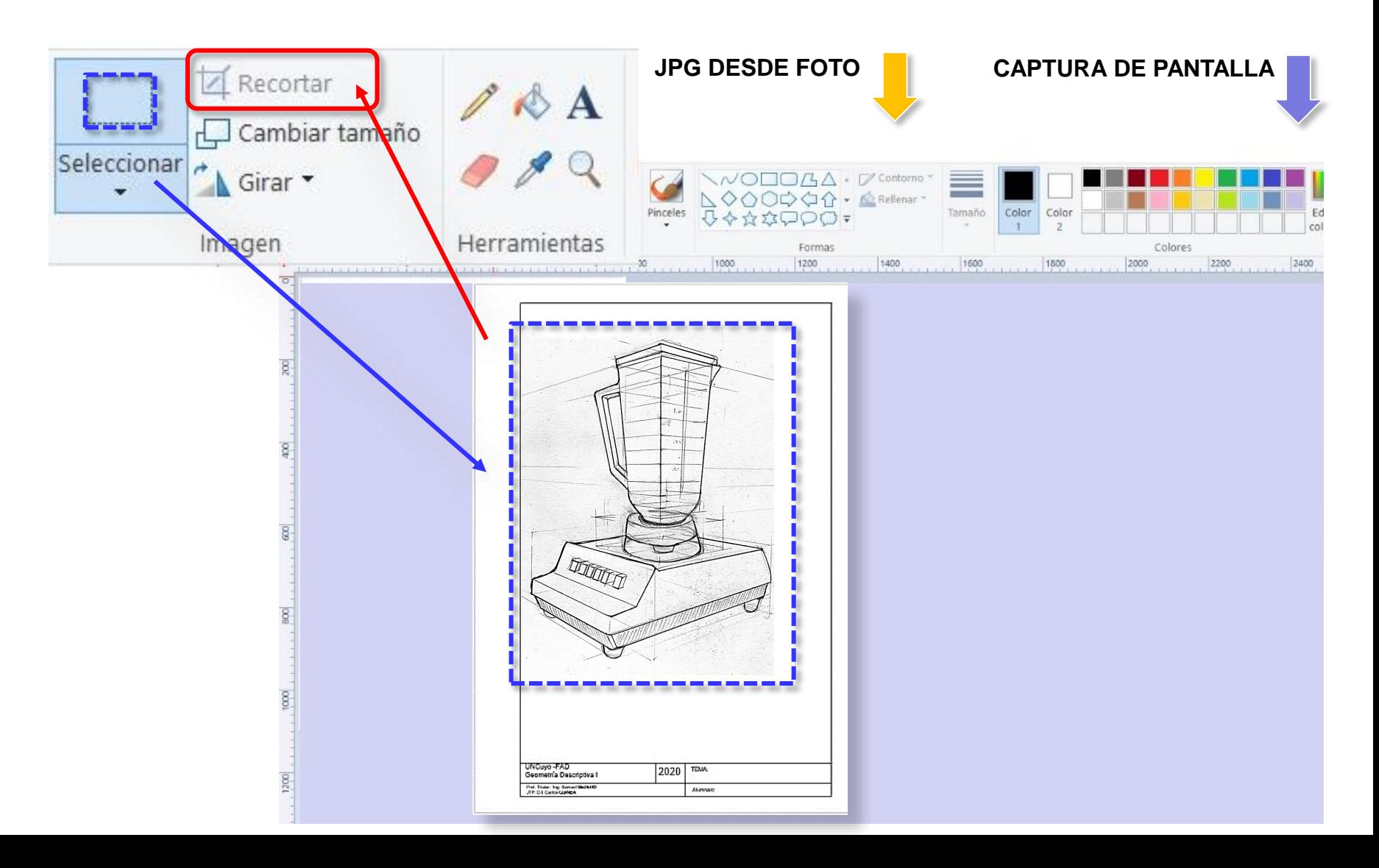

## **Cambio de Tamaño**:

Activar **cambio de tamaño**. En el cuadro de dialogo seleccionar la unidad de medida Pixeles, después en **Horizontal** asignar como mínimo **400 pixeles.** Si se tilda "*relación de aspecto*", la dimensión vertical se ajustará a la proporción original.

**Sugerencia:** Por último "**guardar como"** con otro nombre**,** de ésta manera queda el original por si hay que reutilizarlo.

### **Resultado:**

**Diapositiva de Power Point** ahora tiene: Peso de aprox**. 47 kb** HORIZONTAL **400** Pixeles VERTICAL **300** Pixeles

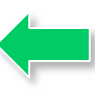

**Fotos o Capturas de Pantalla** ahora el tamaño dependerá del recorte y proporciones iniciales: Peso de aprox**. 100 kb** HORIZONTAL **400** Pixeles VERTICAL **Variable** Pixeles

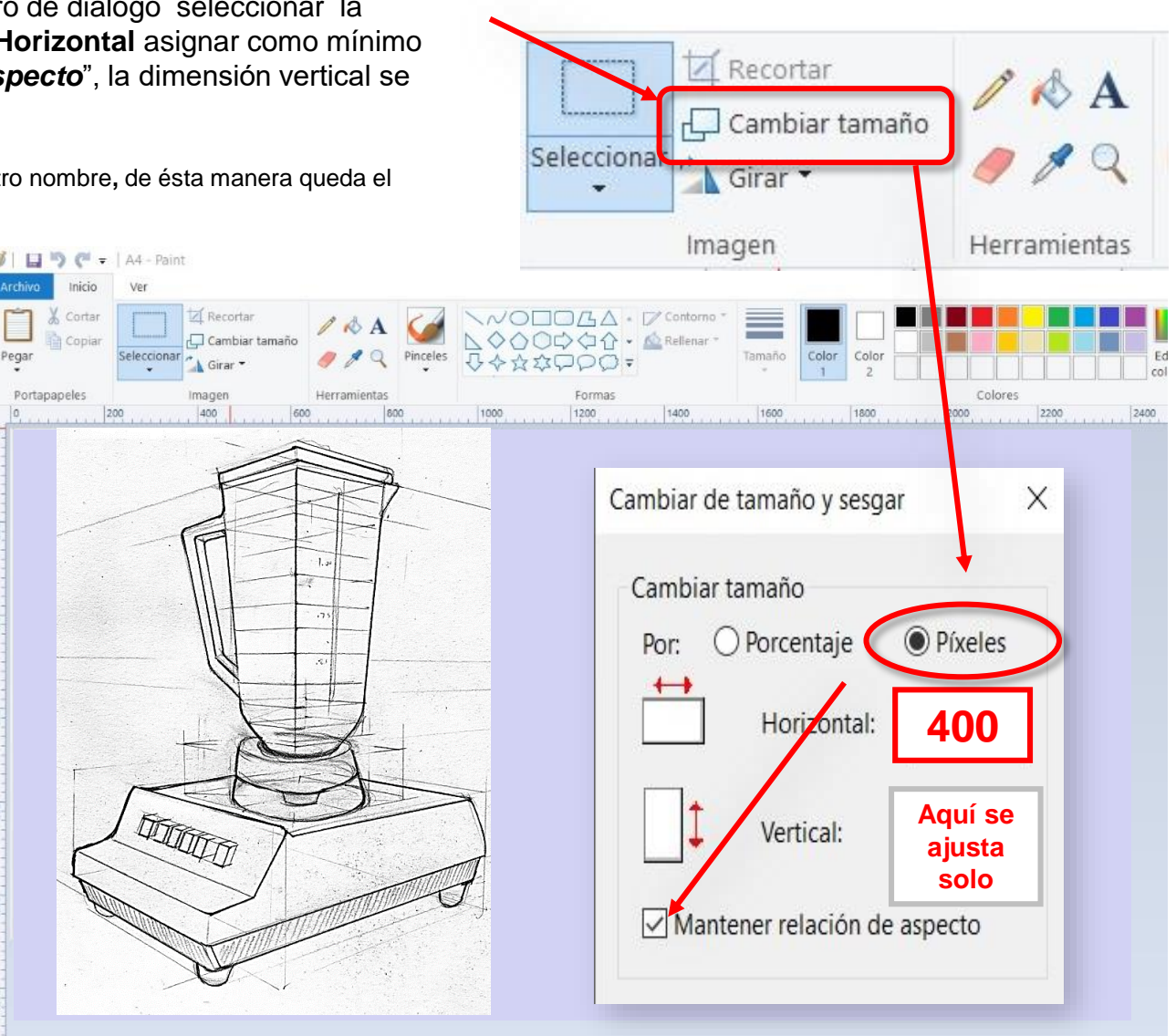